# **PDS3-20 (RDM) Силовой блок (управление нерегулируемыми цепями)**

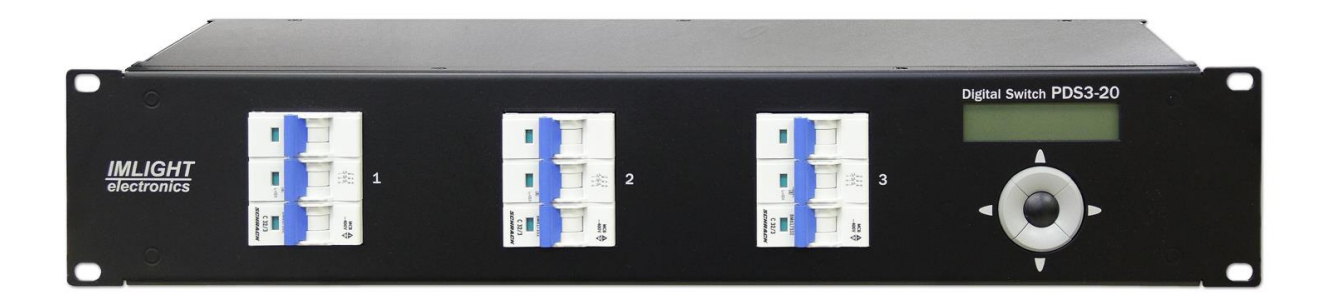

паспорт

\_\_\_\_\_\_\_\_\_\_\_\_\_\_\_\_\_\_\_\_\_\_\_\_\_\_\_\_\_\_\_\_\_\_\_\_\_\_\_\_\_\_\_\_\_\_\_\_\_\_\_\_\_\_\_\_\_\_\_\_\_\_\_\_\_\_\_\_\_\_\_\_\_\_\_\_\_\_\_\_\_\_\_\_\_\_\_\_\_\_\_\_

Версия 1.08 RUS

# **Основная информация**

Прочитайте данную инструкцию перед вводом блока **PDS3-20** в эксплуатацию.

- Блок управления нерегулируемыми цепями **PDS3-20** предназначен для прямого включения освещения, а также трехфазных нагрузок в театрах, на дискотеках и других площадках.
- **Не демонтируйте и не модернизируйте данное изделие.**
- При выходе изделия из строя, немедленно отключите напряжение питания с блока.
- Не открывайте блок.
- Не пытайтесь ремонтировать изделие самостоятельно. Обратитесь к вашему поставщику.
- Блок **PDS3-20** соответствует техническим условиям ТУ 3434-004-434800356758-06, сертифицирован системой РОСТЕСТ.

#### **Гарантия**

- Гарантийный период-12 месяцев со дня продажи, гарантийный период исчисляется со дня продажи.
- Производитель гарантирует соответствие изделия техническим характеристикам при соблюдении условий эксплуатации, режима транспортировки.
- Для ремонта блока по гарантии необходимо представить подробный перечень неисправностей.
- Гарантия **прекращается** в случае самостоятельного ремонта блока.
- Транспортные расходы по гарантийному ремонту осуществляются за счет потребителя.

\_\_\_\_\_\_\_\_\_\_\_\_\_\_\_\_\_\_\_\_\_\_\_\_\_\_\_\_\_\_\_\_\_\_\_\_\_\_\_\_\_\_\_\_\_\_\_\_\_\_\_\_\_\_\_\_\_\_\_\_\_\_\_\_\_\_\_\_\_\_\_\_\_\_\_\_\_\_\_\_\_\_\_\_\_\_\_\_\_\_\_\_

#### **Адрес изготовителя**

Адрес : 610050, Россия, г.Киров, ул. Луганская, д.57-б Тел/Факс (8332) 340-344

www.imlight.ru E-mail : pres\_el@imlight.ru

Время работы офиса: Понедельник - пятница с 9:00 до 17:00 Перерыв на обед с 13:00 до 14:00

Сер. № \_\_\_\_\_\_\_\_\_\_\_\_\_\_\_\_\_\_

٦

# **Содержание**

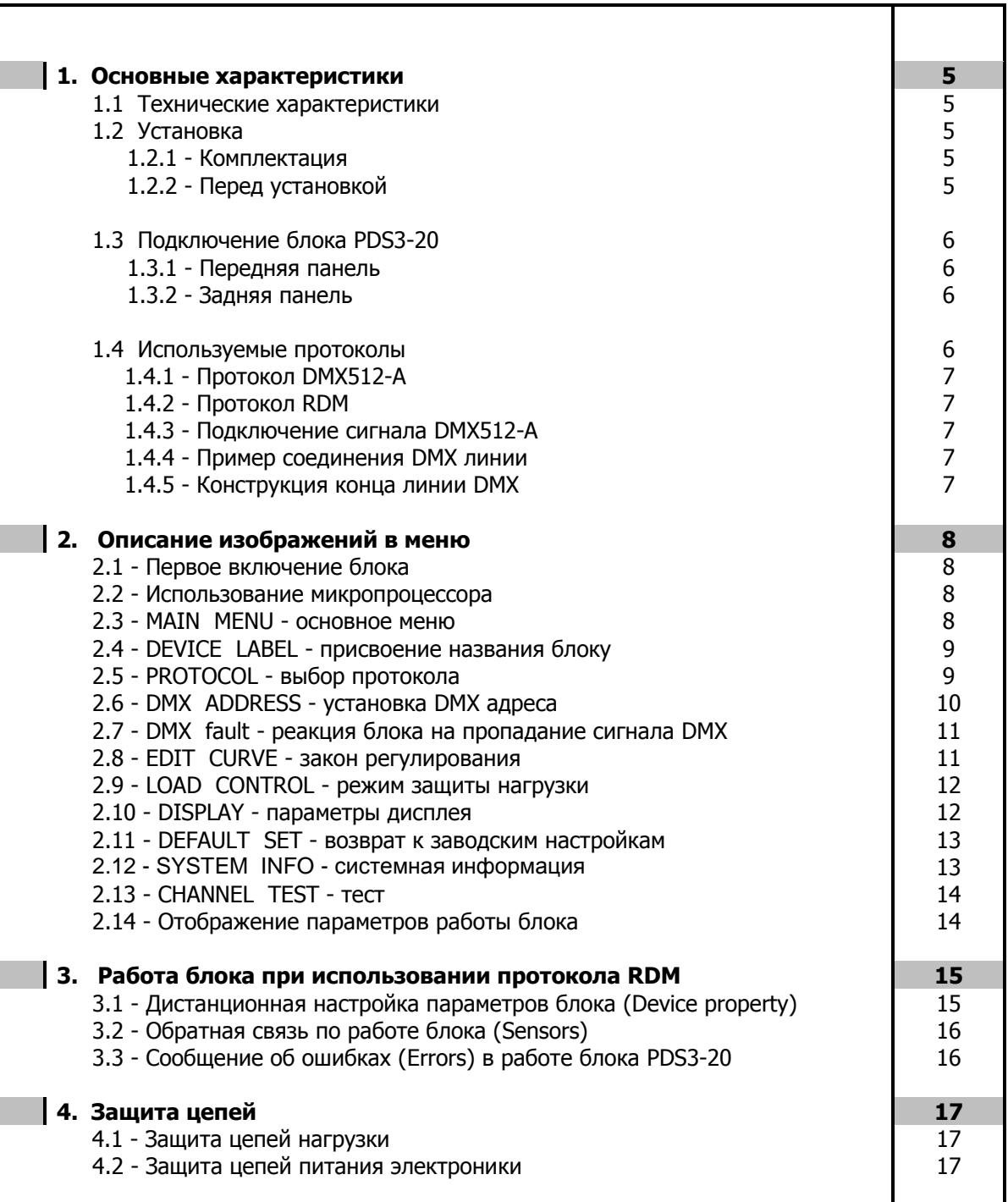

#### 1. Основные характеристики

- Напряжение питания: (190-380) B $\pm$ 10%, 3 ФАЗЫ + НЕЙТРАЛЬ. Частота питающей сети 50/60 Гц. Питание электронной части блока осуществляется от одной фазы (L1) и НЕЙТРАЛИ.
- Максимальное потребление: 90 А на каждую фазу.
- Поддерживаемые протоколы: DMX512-A, RDM (оптоизолированы).
- Система охлаждения: естественная вентиляция.
- выходные силовые цепи защищены трехфазными Защита: электромагнитными выключателями на ток ЗпЗ2А. Цепь питания электроники защищена предохранителем, который расположен на задней панели блока слева от входного клеммника. Размер предохранителя 5х20мм, номинал-2А/250В, медленный.
- Микропроцессор: управление настройками блока осуществляется с передней панели с помощью клавиатуры и дисплея, посредством системы меню.
- Режимы работы блока: индивидуальное управление каждым каналом с пульта оператора, режим «тест», реакция на пропадание сигнала DMX, работа блока в протоколе RDM.

#### 1.1 Технические характеристики.

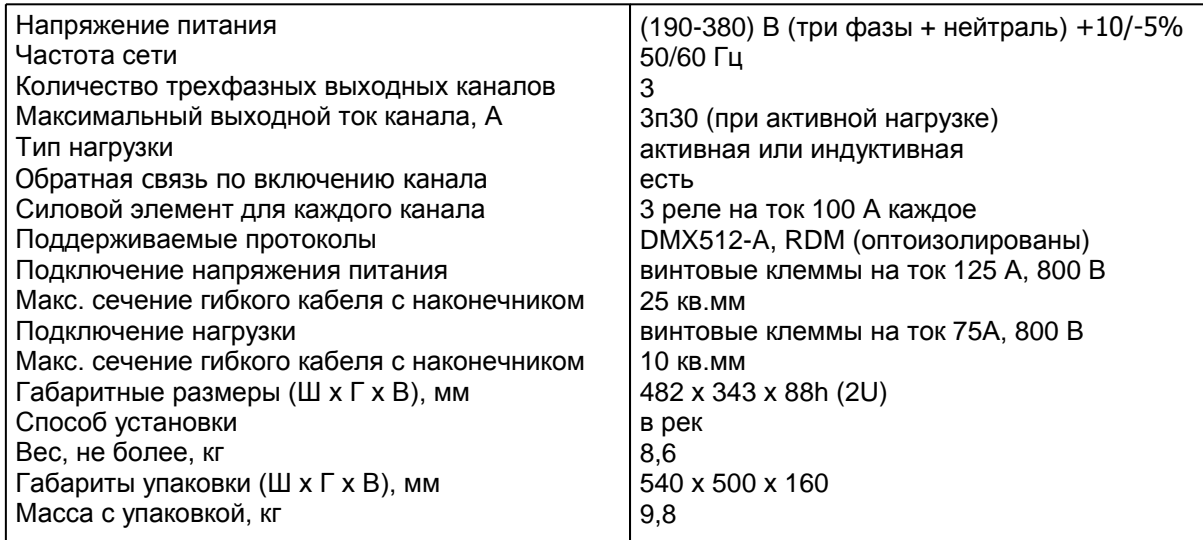

# 1.2 Установка.

#### 1.2.1 Комплектация.

- Блок PDS3-20 1шт.  $\bullet$
- Паспорт 1шт.

#### 1.2.2 Перед установкой.

Прочитайте данный раздел перед началом установки.

- Данный прибор не предназначен для использования в домашних условиях.
- Не подавайте напряжение питания до ввода блока в работу.
- Все подключения блока должны производиться квалифицированным персоналом.
- Не устанавливайте блок вблизи источника тепла.
- Устанавливайте блок в хорошо вентилируемом месте. Не блокируйте поток воздуха к боковым и залней панелям блока.
- Нельзя использовать блок в следующих местах:  $\bullet$ 
	- В местах с повышенной влажностью  $\checkmark$
	- В местах, подверженных вибрациям и ударам  $\checkmark$
	- В местах с температурой выше 45°С или ниже 2°С
	- Предохраняйте блок от пересыхания и повышенной влажности (рекомендуемое значение влажности от 35% до 80%).

## Внимание! Блок должен быть обязательно заземлен!

# 1.3 Подключение блока PDS3-20.

### 1.3.1 Передняя панель.

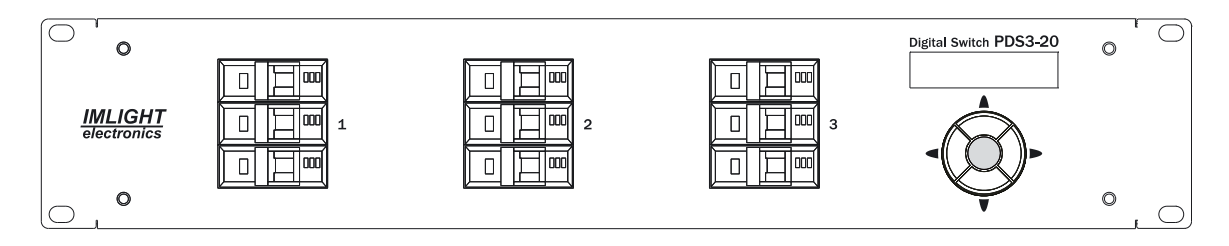

# 1.3.2 Задняя панель.

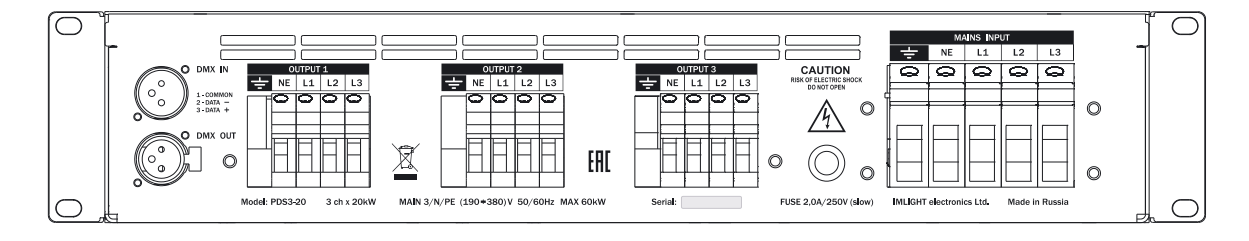

- **L1, L2, L3** фазы питающего напряжения.  $\bullet$
- **NE** нейтраль.
- $PE -$ заземление.
- Напряжение на блок должно подаваться с электромагнитного выключателя,
- Подключение напряжения питания и нагрузки осуществляется с помощью винтовых клемм, расположенных на задней панели блока. Там же находятся 3-контактные разъемы типа XLR для подключения сигнала DMX512-А и сетевой предохранитель. Кнопки управления блоком (джойстик), ЖКИ индикатор, автоматические выключатели выходят на переднюю панель прибора.

# 1.4 Используемые протоколы.

# 1.4.1 Протокол DMX512-A.

USITT DMX512-A (ANSI E1.11-2008) описывает метод передачи цифровых данных между контроллерами, световым оборудованием и сопутствующим оборудованием. Предназначен для обеспечения совместимости с контроллерами, сделанных разными производители. В качестве канала передачи данных используется физический уровень ANSI/TIA/EIA-485-A-1998.

# 1.4.2 Протокол RDM

RDM (ANSI E1.20-2010) является расширением протокола USITT DMX512 для организации двунаправленного обмена данными между световым пультом и RDM совместимыми устройствами по стандартной линии DMX. Возможны конфигурирование, мониторинг статуса, управление RDMустройствами, считывание основных показателей (потребляемый ток, рабочая температура, время работы, напряжение в сети и др.), не мешая основной работе стандартных DMX-устройств, которые не поддерживают RDM. Передача данных для RDM-устройств осуществляется в промежутках между пакетами DMX. Устройства RDM имеют уникальный идентификационный номер, по которому контролирующее устройство его распознает.

# 1.4.3 Подключение сигнала DMX512-A.

В блоке PDS3-20 используются стандартные 3-контактные разъемы типа XLR.

Соединительный кабель должен соответствовать спецификации на протокол EIA RS - 485 и иметь следующие характеристики:

- $\checkmark$  2 проводника + экранирующая оплетка,
- $\checkmark$  сопротивление 120 Ом/1000 фут,
- $\checkmark$  макс. емкость между проводниками: 30 пФ/фут.
- $\checkmark$  макс, емкость между проводниками и экраном: 55 пФ/фут,
- √ обеспечивать максимальная скорость передачи 250Кбит/сек.

Подключение кабеля:

См. рисунок. Позаботьтесь о том, чтобы экран был подключен к контакту 1.

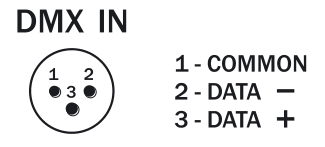

# Внимание! Экран кабеля НЕ ДОЛЖЕН соединяться с «земляным» проводом системы, т.к. это может повлечь за собой сбои в работе блока!

# 1.4.4 Пример соединения DMX линии

С целью приема достоверных данных придерживайтесь параметров линии связи:

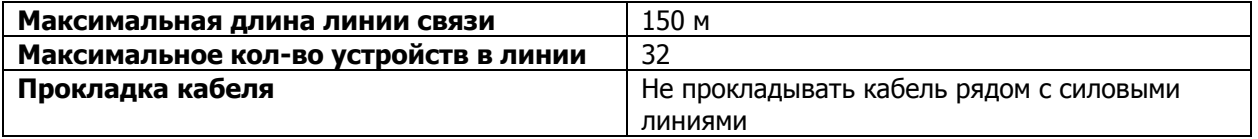

# 1.4.5 Конструкция конца линии DMX

На конце линии DMX должен устанавливаться терминатор, который представляет собой резистор сопротивлением 120 Ом мощностью 0,25 Вт, запаянный между выводами 2 и 3 стандартного 3контактного разъема типа XLR.

# 2. Описание изображений в меню

## 2.1 Первое включение блока.

Как только Вы включили блок, на дисплее последовательно появятся следующие сообщения:

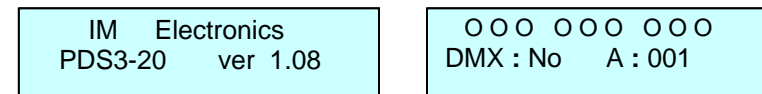

#### 2.2 Использование микропроцессора.

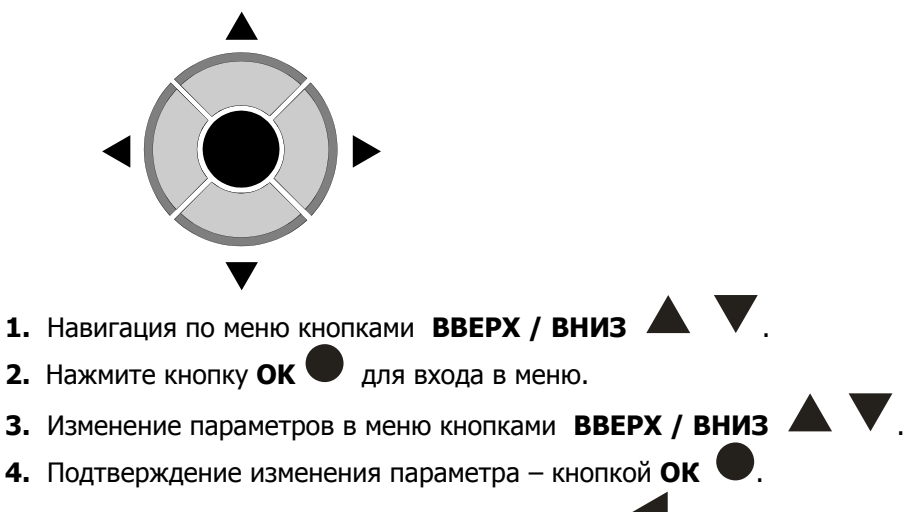

5. Для выхода из меню нажмите кнопку ВЛЕВО

# 2.3 Основное Меню MAIN MENU.

В этом меню перебираются все режимы настроек блока:

- DEVICE LABEL присвоение названия блоку
- **PROTOCOL** выбор режима работы
- **DMX ADDRESS** установка DMX адреса
- **DMX FAULT** реакция блока на пропадание сигнала DMX
- **EDIT CURVE** выбор закон управления
- **LOAD CONTROL** выбор режима защиты нагрузки
- **DISPLAY** режим работы подсветки дисплея
- **DEFAULT SET** возврат к заводским настройкам
- **SYSTEM INFO** системные параметры блока
- **CHANNEL TEST** TeCT

Для выбора режима работы блока произведите следующую процедуру:

1. Нажимая кнопки ВПРАВО или ВЛЕВО В нижней строке дисплея последовательно перебираем все режимы настроек блока (смотри п.2.1).

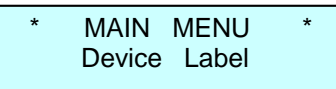

2. Нажать кнопку ОК иля входа в нужный режим. Нажать кнопку ВЛЕВО А для выхода из режима.

# **2.4 Режим присвоения названия блоку DEVICE LABEL.**

1. Нажимая кнопки **ВПРАВО или ВЛЕВО** , вывести на экран следующее сообщение.

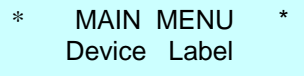

 В данном режиме блоку может быть присвоено «имя», содержащее в своем названии не более 16 символов, например SOFIT 1, RAMPA и т.п. Пользователь может выбрать заглавные буквы латинского алфавита, цифры от 0 до 9, знак пробел.

2.Нажать кнопку **ОК** для входа в меню, курсор переходит на нижнюю строку дисплея в крайнее левое знакоместо, на экран выводится следующее сообщение.

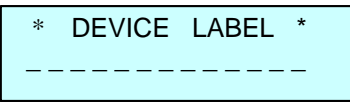

3. Нажимая кнопки **ВВЕРХ** или **ВНИЗ** , перебираем все возможные буквы и цифры (см. п.2.2.1) на каждом из 16 знакомест в нижней строке дисплея.

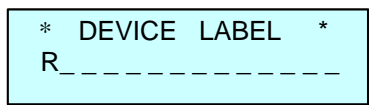

- 4. Нажать кнопку **OK** , для записи выбранного символа, курсор автоматически переходит вправо на следующее знакоместо.
- 5. Нажимая и удерживая кнопку **ВВЕРХ** , переходим в конец алфавита на букву Z.
- 6. Нажимая и удерживая кнопку **ВНИЗ** , переходим на символ «пробел».
- 7. Нажимая кнопки **ВПРАВО** или **ВЛЕВО** , можно переходит с одного знакоместа на другое.
- 8. Для выхода из режима **DEVICE LABEL** нужно при помощи кнопки **ВЛЕВО** переместить курсор в крайнее левое знакоместо и еще раз нажать эту кнопку.

# **2.5 Выбор режима работы PROTOCOL.**

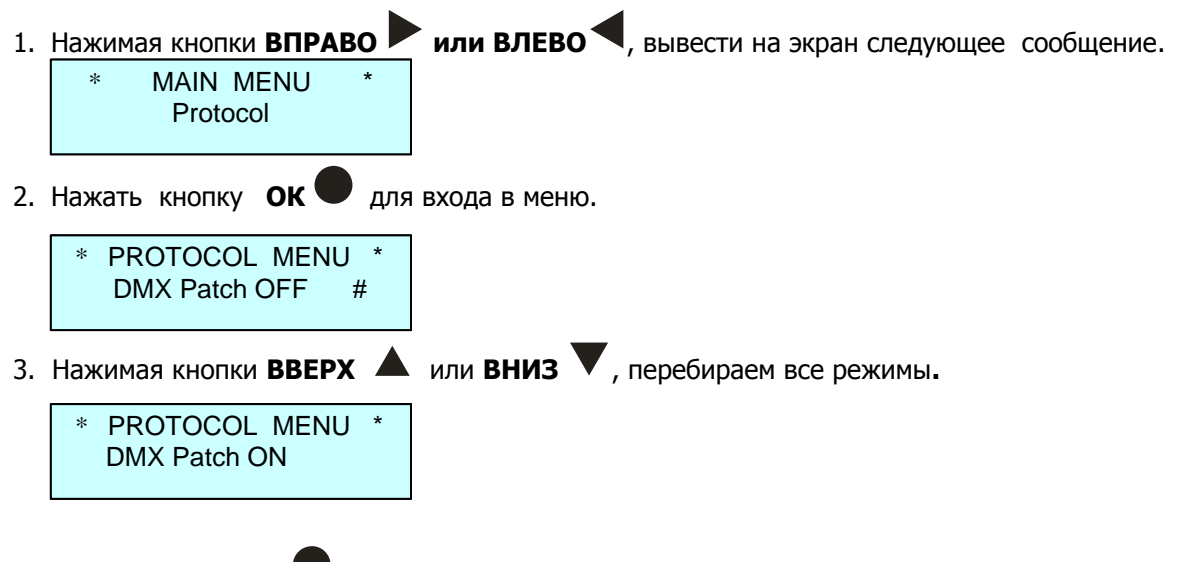

\_\_\_\_\_\_\_\_\_\_\_\_\_\_\_\_\_\_\_\_\_\_\_\_\_\_\_\_\_\_\_\_\_\_\_\_\_\_\_\_\_\_\_\_\_\_\_\_\_\_\_\_\_\_\_\_\_\_\_\_\_\_\_\_\_\_\_\_\_\_\_\_\_\_\_\_\_\_\_\_\_\_\_\_\_\_\_\_\_\_\_\_

4. Нажать кнопку **OK** , для подтверждения выбранного режима. Справа от режима загорится символ **#**.

- 5. Для выхода из меню нажать кнопку **ВЛЕВО** .
- 6. При выборе режима **DMX Patch ON**, в меню отображения параметров в нижней строке справа появится символ **P**.

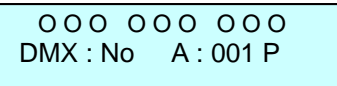

Режимы работы по выбору входного сигнала следующие:

- **Patch OFF -** задание начального **DMX – адреса** блока
- **Patch ON** электронная коммутация каналов (каждому каналу назначается «свой» DMXадрес).

# **2.6 Режим установки адреса DMX ADDRESS.**

**1.** Нажимая кнопки **ВПРАВО или ВЛЕВО**, вывести на экран следующее сообщение.

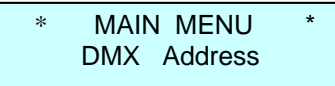

**2.** Нажать кнопку ОК для входа в режим. Если выбран режим протокола PATCH OFF (см. п.2.3.2), то отобразится следующий экран.

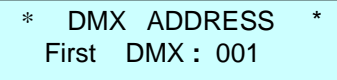

- 3. Кнопками **ВВЕРХ** или **ВНИЗ** выставить начальный адрес DMX сигнала в диапазоне от 1
	- до 510. Нажать кнопку **ОК** для подтверждения выбранного адреса.
- 4. Если выбран режим **PATCH ON** (см. п.2.3.3), то отобразится следующий экран (курсор мигает в поле **Ch** (канал)).

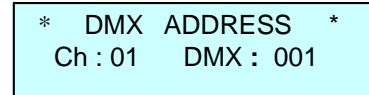

- 5. Кнопками **ВВЕРХ** или **ВНИЗ** выбрать номер канала от 1 до 3 или AL (все каналы), нажать кнопку **ОК** , курсор переместится в поле DMX адреса.
- 6. Кнопками **ВВЕРХ** или **ВНИЗ** выбрать адрес DMX для выбранного канала в диапазоне от 1 до 512, нажать кнопку **ОК** , курсор переместится в поле **Ch** (канал).
- 7. П.5 и п.6 повторить для всех каналов блока.
- 8. Нажать кнопку **ВЛЕВО** для выхода из режима в главное меню **MAIN MENU**.

# **! Заводские настройки в режиме PATCH ON следующие: 1 каналу соответствует 1 адрес, 2-му каналу – 2- ой и т.д.**

# **2.7 Режим DMX fault.**

1. Нажимая кнопки **ВПРАВО или ВЛЕВО** , вывести на экран следующее сообщение (в данном режиме выбирается реакция блока на пропадание сигнала DMX).

MAIN MENU DMX fault

2. Нажать кнопку **ОК** для входа в режим.

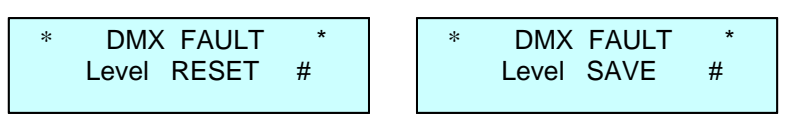

- **3.** Кнопками **ВВЕРХ** или **ВНИЗ** выбрать один из трех режимов реакции блока на пропадание сигнала DMX.
	- Режим **Level SAVE** сохранение в памяти блока последнего значения сигнала DMX,
	- Режим **Level RESET** выключение всех каналов блока при пропадании сигнала DMX.
- 4. Нажать кнопку **ОК** для подтверждения выбранного режима. В конце нижней строки экрана справа появится символ **#**.
- 5. Если выбран режим **Level RESET**, то в меню отображение параметров в нижней строке справа появится символ **F**.

 O O O O O O O O O DMX : No А : 001 F

# **2.8 Режим EDIT CURVE**

1. Нажимая кнопки **ВПРАВО или ВЛЕВО** , вывести на экран следующее сообщение (выбор закона регулирования для каждого канала блока).

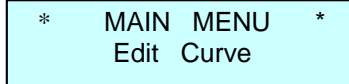

2. Нажать кнопку **ОК** для входа в режим (курсор мигает на позиции **Ch** (канал)).

**EDIT MENU** Ch : 01 Curve : S1

3. Кнопками **ВВЕРХ** или **ВНИЗ** выбрать номер канала с 1 по 3, или AL (все каналы). Нажать кнопку **ОК** , курсор переместится в поле **Curve** (кривая). Кнопками **ВВЕРХ** или **ВНИЗ** выбрать одну из 3-х кривых (порог срабатывания реле) для выбранного канала. Нажать кнопку **ОК** .

- 4. В блоке реализованы три кривых:
	- кривая S1 порог переключения реле 10% по входному коду DMX,
	- кривая S2 порог переключения реле 30% по входному коду DMX,
	- кривая S3 порог переключения реле 50% по входному коду DMX.
- 5. Проделать процедуру п.3 для всех каналов блока.
- 6. Нажать кнопку **ВЛЕВО** для выхода в главное меню **MAIN MENU**.

# **2.9 Режим LOAD CONTROL.**

1. Нажимая кнопки **ВПРАВО или ВЛЕВО** , вывести на экран следующее сообщение (режим выбора типа защиты нагрузки).

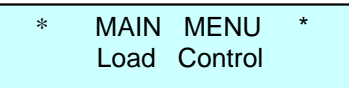

2. Нажать кнопку **ОК** для входа в режим (курсор мигает на позиции **Ch** (канал)).

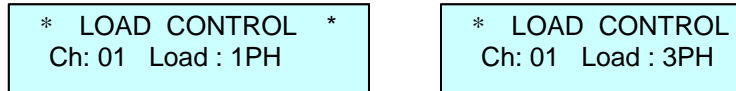

- 3. Кнопками **ВВЕРХ** или **ВНИЗ** выбрать номер канала **Ch:** от 1 до 3, или AL (все). Нажать кнопку **ОК** , курсор переместится в поле **Load** (нагрузка):. Кнопками **ВВЕРХ** или **ВНИЗ** выбрать тип защиты канала **1PH** (контроль одной фазы) или **3PH** (контроль трех фаз).
- 4. Режим **1PH**. В данном режиме работы канала при пропадании одной из фаз питающей сети или при не выполнении команды на включение реле отключится только реле на "пропавшей" фазе. Реле на других фазах данного канала отключаться не будут. Т.е. на выходе любого канала мы всегда будем иметь напряжение как минимум на одной фазе.
- 5. Режим **3PH**. Данный режим рекомендуется включать, когда в качестве нагрузки на выходе канала используется трехфазный электродвигатель. При пропадании одной из фаз питающей сети или при не срабатывании одного из реле на данном канале (при подаче команды на включение) все 3 реле канала отключаются. Блок восстановит свою работу после устранения неисправности (на блок должны быть поданы все фазы) и блок сначала должен быть выключен из питающей сети, а затем включен.
- 6. Повторить процедуру п.3 для всех каналов блока.
- 7. Нажать несколько раз кнопку **ВЛЕВО** для выхода в **MAIN MENU**.

# **Внимание! Все настройки прибора PDS3-20 сохраняются в энергонезависимой памяти и будут доступны после выключения питания.**

# **2.10 Режим DISPLAY.**

1.Нажимая кнопки **ВПРАВО или ВЛЕВО** , вывести на экран следующее сообщение (выбор режима подсветки дисплея).

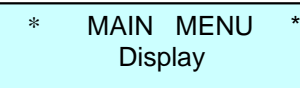

2. Нажать кнопку **ОК** для входа в режим.

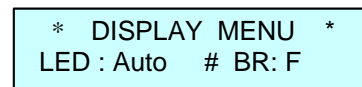

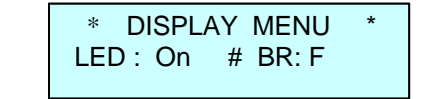

\_\_\_\_\_\_\_\_\_\_\_\_\_\_\_\_\_\_\_\_\_\_\_\_\_\_\_\_\_\_\_\_\_\_\_\_\_\_\_\_\_\_\_\_\_\_\_\_\_\_\_\_\_\_\_\_\_\_\_\_\_\_\_\_\_\_\_\_\_\_\_\_\_\_\_\_\_\_\_\_\_\_\_\_\_\_\_\_\_\_\_\_ 3. Кнопками **ВВЕРХ** или **ВНИЗ** выбрать один из двух режимов **On -** подсветка индикатора горит всегда или **Auto –** подсветка индикатора автоматически выключается через 40 сек после последнего нажатия на любую из кнопок управления блоком. При последующем нажатии на любую кнопку блока управления подсветка индикатора включается.

Нажать кнопку **ОК** после выбора режима, в нижней строке справа появится символ **#**. курсор перейдет в поле яркости подсветки дисплея **BR:** (значения от 0 до F).

- 4. Кнопками **ВВЕРХ** или **ВНИЗ** выбрать яркости дисплея от 0 до F. Нажать кнопку **ОК** .
- 5. Нажать кнопку **ВЛЕВО** для выхода в главное меню **MAIN MENU**.

# **2.11 Режим DEFAULT SET.**

1. Нажимая кнопки ВПРАВО **или ВЛЕВО**, вывести на экран следующее сообщение (возврат настроек блока к заводским параметрам).

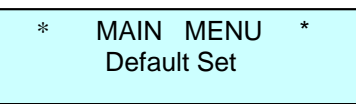

2. Нажать кнопку **ОК** для входа в режим.

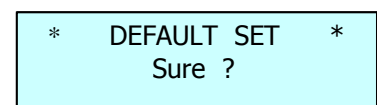

3. Нажать одновременно кнопки **ВЛЕВО** и **ВПРАВО** для подтверждения данной процедуры. Система произведет возврат настроек блока к заводским параметрам и выйдет в меню отображения параметров (последовательно выйдут следующие экраны).

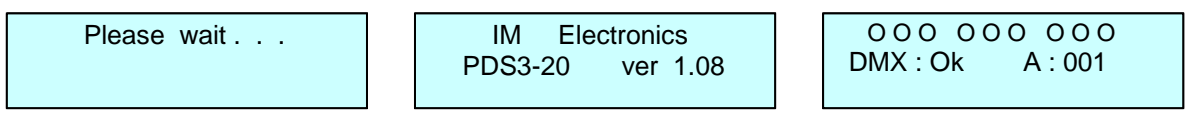

#### **2.12 SYSTEM INFO** (системная информация о приборе).

1.Нажимая кнопки **ВПРАВО или ВЛЕВО** , вывести на экран следующее сообщение.

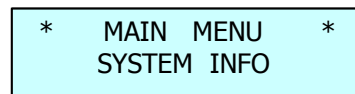

2. Нажать кнопку **ОК** для входа в режим.

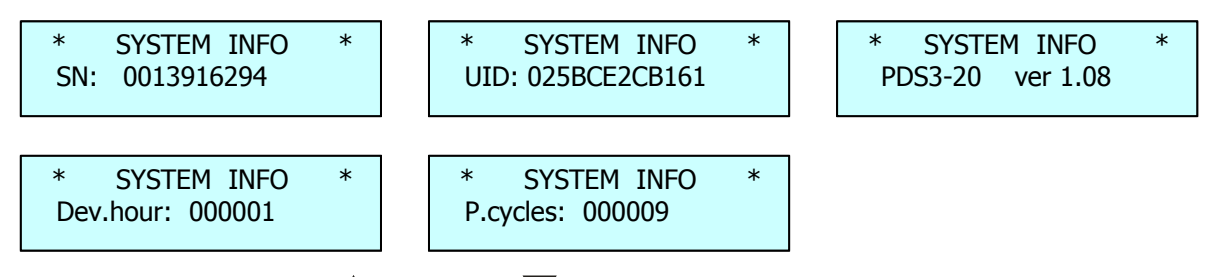

- 3. Нажимая кнопки **ВВЕРХ** или **ВНИЗ** просмотреть системную информацию о приборе
	- **SN:** серийный номер блока,
	- **UID:** идентификационный номер прибора в протоколе RDM,
	- **PDS3-20 ver 1.08:** название прибора и номер версии программного обеспечения,

- **P.cycles:** количество циклов включения-выключения прибора,
- **Dev.hour:** общее непрерывное время наработки в часах.

# **2.13 Режим CHANNEL TEST.**

1. Нажимая кнопки **ВПРАВО или ВЛЕВО** , вывести на экран следующее сообщение (тестовый режим работы каналов блока).

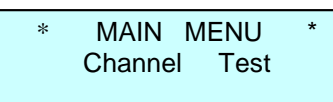

2. Нажать кнопку **ОК** для входа в режим (курсор мигает на позиции **Ch** (канал)).

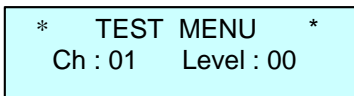

- 3. Кнопками **ВВЕРХ** или **ВНИЗ** выбрать номер канала от 1 до 3, или AL (все каналы). Нажать кнопку **ОК** , курсор переместить в поле **Level**. Кнопками **ВВЕРХ** или **ВНИЗ**  выбрать значение уровня выходного сигнала блока 00 (выключено) или FF (включено). Нажать кнопку **ОК** , курсор переместится в поле **Ch**.
- 4. Повторить процедуру п.3 для тестирования всех каналов блока.
- 5. Нажать кнопку **ВЛЕВО** для выхода в главное меню **MAIN MENU**.

## **2.14 Отображение параметров работы блока.**

1.Нажимая кнопки **ВПРАВО или ВЛЕВО** , вывести на экран следующее сообщение

 O O O O O O O O O DMX : Оk А : 001

В верхней строке индикатора отображаются состояния каналов блока:

- если окружность не закрашена, значит канал выключен
- если окружность закрашена, значит канал включен.
- если окружность не закрашена и символ окружности мигает, значит не сработало реле по данному каналу на отключение (при этом начинает мигать подсветка индикатора)
- если окружность закрашена и мигает, значит не сработало реле по данному каналу на включение (при этом начинает мигать подсветка индикатора)

В нижней строке экрана отображаются следующие сообщения:

- наличие сигнала DMX **DMX: OK**
- отсутствие сигнала DMX **DMX: No,** при этом начинает мигать подсветка индикатора (для привлечения внимания обслуживающего персонала)
- ошибка при приеме сигнала **DMX: ER,** при этом начинает мигать подсветка индикатора
- начальный адрес блока при работе в режиме **PATCH OFF**
- адрес первого канала блока при работе в режиме **PATCH ON**
- 2. Кнопками **ВПРАВО** или **ВЛЕВО** выбрать следующий экран

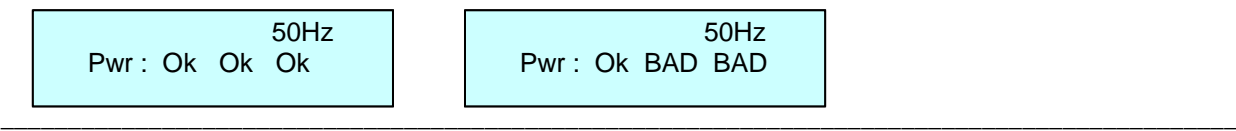

В нижней строке индикатора Pwr: отображается наличие фаз питающей сети.

Пишется Ок, если фаза в норме. При отсутствии какой либо фазы пишется Bad. Фазы отображаются слева направо L1 L2 L3.

Если выбран режим работы каналов блока ЗРН, то при пропадании одной или 2-х фаз питающей сети, и если каналы блока были включены, они выключатся. На индикаторе блока для каналов, которые были включены, окружность закрашена и мигает.

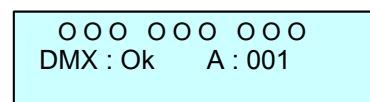

3. Кнопками ВПРАВО или ВЛЕВО Выбрать следующий экран.

DEVICE LABEL \* SOFIT<sub>1</sub>

В верхней строке индикатора отображается режим DEVICE LABEL, в нижней строке название блока, которое ему присвоено.

# 3. Работа блока при использовании протокола RDM.

#### <u>З.1 Дистанционная настройка параметров блока (Device property).</u>

При работе блока PDS3-20 в протоколе RDM, некоторые параметры блока можно выставлять дистанционно со светового пульта, а именно:

- присвоить название блоку,
- узнать версию программного обеспечения,  $\checkmark$
- $\checkmark$ назначить начальный DMX-адрес,
- выбрать один из 3-х законов регулирования S1, S2, S3,
- $\checkmark$ установить яркость подсветки индикатора,
- $\checkmark$ посмотреть время наработки прибора в часах,
- $\checkmark$ посмотреть количество циклов включения-выключения в сеть прибора,
- идентифицировать блок в реке "помигать" подсветкой индикатора.

Ниже, для примера, показана таблица, как данные параметры высвечиваются на пульте EOS производства компании ETC.

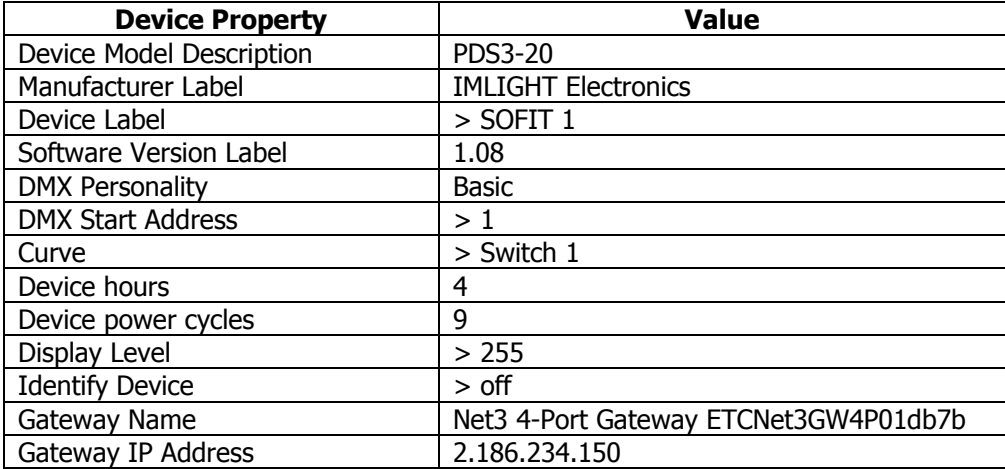

Символ > обозначает, что данный параметр на блоке можно изменить со светового пульта.

# **3.2 Обратная связь по работе блока (Sensors).**

Блок **PDS3-20** отправляет на пульт 12 параметров о своей работе (сенсоров):

- $\checkmark$  9 значений о состоянии каждой фазы по каждому каналу, включен или выключен (отображается на пульте как **100** или **0** соответственно),
- 3 значения о состоянии фаз питающий сети (**50 Hz** если фаза в норме или **0 Hz** если фаза пропала).

Ниже, для примера, показана таблица, как данные параметры отображаются на пульте EOS производства компании ETC.

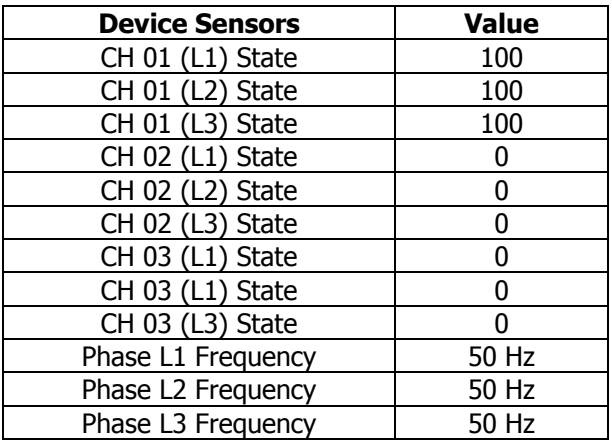

# **3.3 Сообщения об ошибках (Errors) при работе блока PDS3-20.**

- $\checkmark$  При выключенном автоматическом выключателе на блоке или не выполнении команды на включение реле на пульте появляется окно с надписью **Errors**. Когда мы откроем это окно, то увидим надпись **Tripped Breaker** (автомат выключен),
- При пропадании фаз питающей сети в окне **Errors** мы увидим 1 или 2 надписи **Phase 2 Error** , **Phase 3 Error** (нет напряжения на фазах 2 и 3),
- $\checkmark$  Если не выполнена команда на отключение реле (т.е. реле осталось включенным) в окне **Errors** мы увидим надпись **1 Sens always on** (реле включено всегда), где цифра перед надписью обозначает номер последнего не выключенного реле, если их несколько или номер конкретного реле, если не выключилось только одно реле,
- Если блок отключен от сети, а до этого он был в работе, то в окне **Errors** появится надпись **Off line** (блок не подключен).

# **4. Защита силовых цепей**

4.1 **Защита цепей нагрузки:** защита каждого выходного канала блока от перегрузки и короткого замыкания осуществляется трехфазными электромагнитными выключателями на ток 3п32А.

4.2 **Защита цепей питания электроники:** цепи питания электроники защищены предохранителем. Размер предохранителя - 5х20мм, номинал - 2А/250В, медленный. Предохранитель расположен на задней панели блока слева от входного клеммника.

Информация, содержащаяся в данной публикации, была тщательно подготовлена и проверена. Однако мы не несем никакой ответственности за любые ошибки. Все права защищены, данный документ нельзя копировать, фотокопировать или воспроизводить, частично или полностью без предварительного письменного согласия от производителя. Производитель оставляет за собой право на внесение любых эстетических, функциональных или дизайнерских изменений в любой из своих продуктов без предварительного уведомления.

610050, Россия, г.Киров, ул. Луганская д.57-б Тел/Факс (8332) 340-344, pres\_el@imlight.ru, www.imlight.ru